## **Überprüfen eines Laufwerks auf Fehler**

Einige Computerprobleme können gelöst werden, indem Sie ein oder mehrere Laufwerke auf Fehler prüfen. So können Sie beispielsweise die primäre [Festplatte](mshelp://windows/?id=5a2fccaa-2424-4646-b571-97b557e2c87b#gtmt_hard_disk_def) Ihres Computers überprüfen, um Leistungsprobleme zu beheben, oder Sie können eine externe Festplatte überprüfen, wenn diese nicht ordnungsgemäß funktioniert.

1. Klicken Sie auf unteren Leiste auf das Windowssymbol

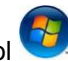

- 2. [Klicken Sie auf "Computer" öffnen.](shortcut:shell:::%7b20D04FE0-3AEA-1069-A2D8-08002B30309D%7d) (Doppelklick)
- 3. Klicken Sie mit der rechten Maustaste auf das zu überprüfende Laufwerk, und anschließend auf Eigenschaften. Sie erhalten dann die folgende Maske.

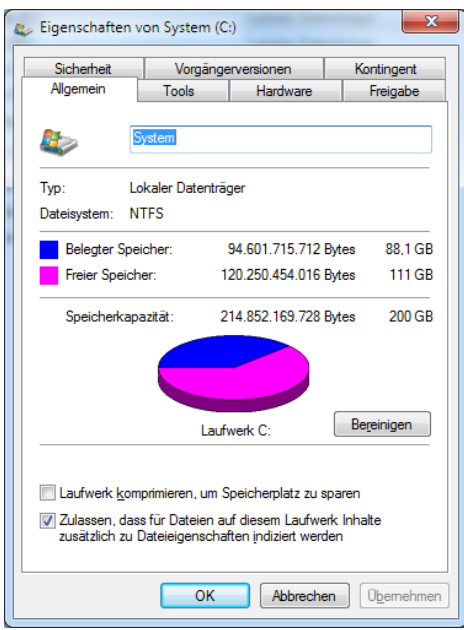

4. Klicken Sie zuerst auf die Registerkarte Tools

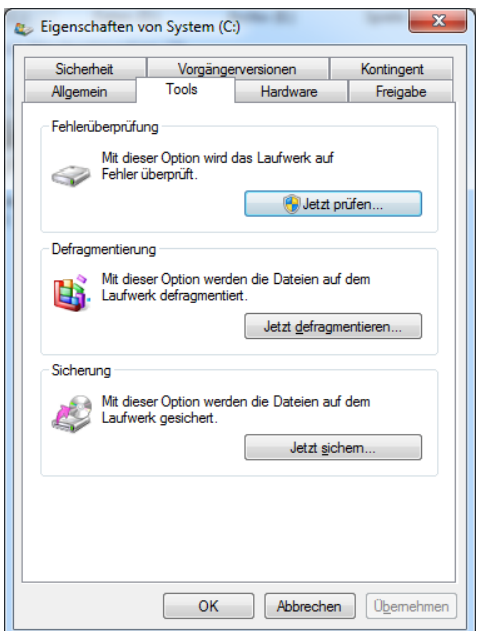

und dann unter Fehlerüberprüfung auf Jetzt prüfen. Wenn Sie aufgefordert werden, ein Administratorkennwort oder eine Bestätigung einzugeben, geben Sie das Kennwort bzw. die Bestätigung ein.

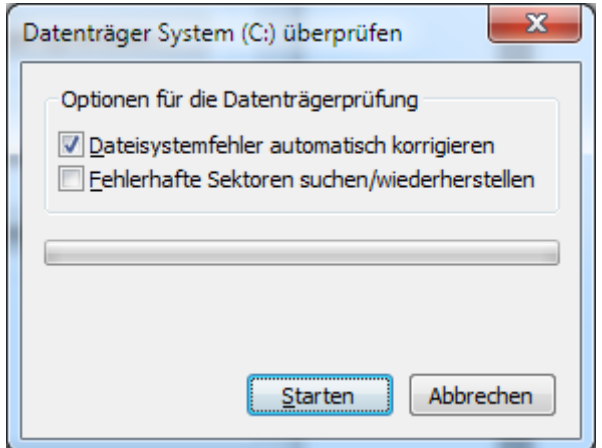

Wählen Sie Dateisystemfehler automatisch korrigieren aus, um automatisch Probleme mit Dateien und Ordnern zu beheben, die beim Scanvorgang gefunden werden. Andernfalls werden von der Datenträgerüberprüfung Probleme berichtet, diese werden jedoch nicht behoben.

Wählen Sie Fehlerhafte Sektoren suchen/wiederherstellen aus, um eine gründliche Überprüfung auszuführen. Durch diese Überprüfung wird versucht, die physischen Fehler auf dem Laufwerk zu finden und zu beheben. Dieser Vorgang kann wesentlich länger dauern.

Wählen Sie sowohl Dateisystemfehler automatisch korrigieren als auch Fehlerhafte Sektoren suchen/wiederherstellen aus, um die Festplatte nach Dateifehlern und nach physikalischen Fehlern zu überprüfen.

5. Klicken Sie auf Start.

Je nach Größe des Laufwerks kann dieser Vorgang einige Minuten dauern. Zur Erzielung optimaler Ergebnisse sollten Sie Ihren Computer während der Fehlerüberprüfung für keine anderen Aufgaben verwenden.

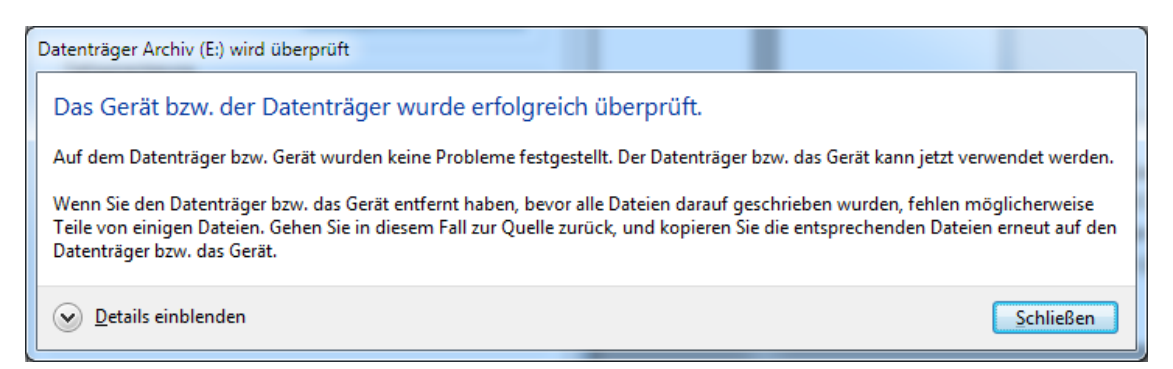